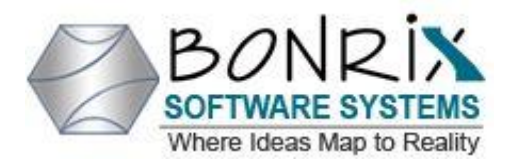

 **Bonrix Software Systems A-701 Dev Aurum Commercial Complex, Nr. Deer circle, Aanand nagar, 100 ft road, Satellite, Ahmedabad, Gujrat, India**

 **Call : +91-9426045500**

## **QR Payment Terminal and Soundbox Management Platform - Fintech Solution**

## **User Control Panel : Version 0.0.1**

- Register/Login User : If user not registered than register and login after that user can use services.
- **Fintech Terminal Management System :**
- Registered users can test and manage devices like sound box, android app and etc...
- In this management system user can make different groups and add devices in these groups where user can manage this groups and devices .
- After add groups and devices user can edit, delete devices and to delete groups first user needs to delete devices or empty group.
- User can also add multiple devices at a time using upload excel file.
- User can activate or deactivate devices, by default device is deactivated.
- User can generate ip/api key using ip address name or \* after that user can test api.
- For Test api user have to give some data like api key which is generated by user from ip address, device id and select json payload in which you can select json for different device models and different commands.
- You can also use cURL command to test api.
- There is also you can Text To Speech api where user can enter api key, device id and text which is create voice and send created voice file to specific device id.
- User can also use text to speech api to create voice file and send this file to group(in one group there is multiple devices)
- You can also use cURL command for text to speech.
- User can view Api logs and search using from date-to date, device id, model name, test type and success fail status.
- After search user can also download searched data in different file format like pdf, excel and csv.
- In Terminal Management User can view Device event logs and search using from date-to date, device id, model name, api key and event type like power on, power off and heart beat.
- After search user can also download searched data in different file format like pdf, excel and csv in terminal management events logs.
- In online dashboard user can view active/deactive devices at different time intervals like 5 min, 10 min, 15 min, 30 min, 1 Hr, 6 Hr, 12 Hr, 24 Hr.
- In summary user can view updated last device status events log.

### **Add Devices**

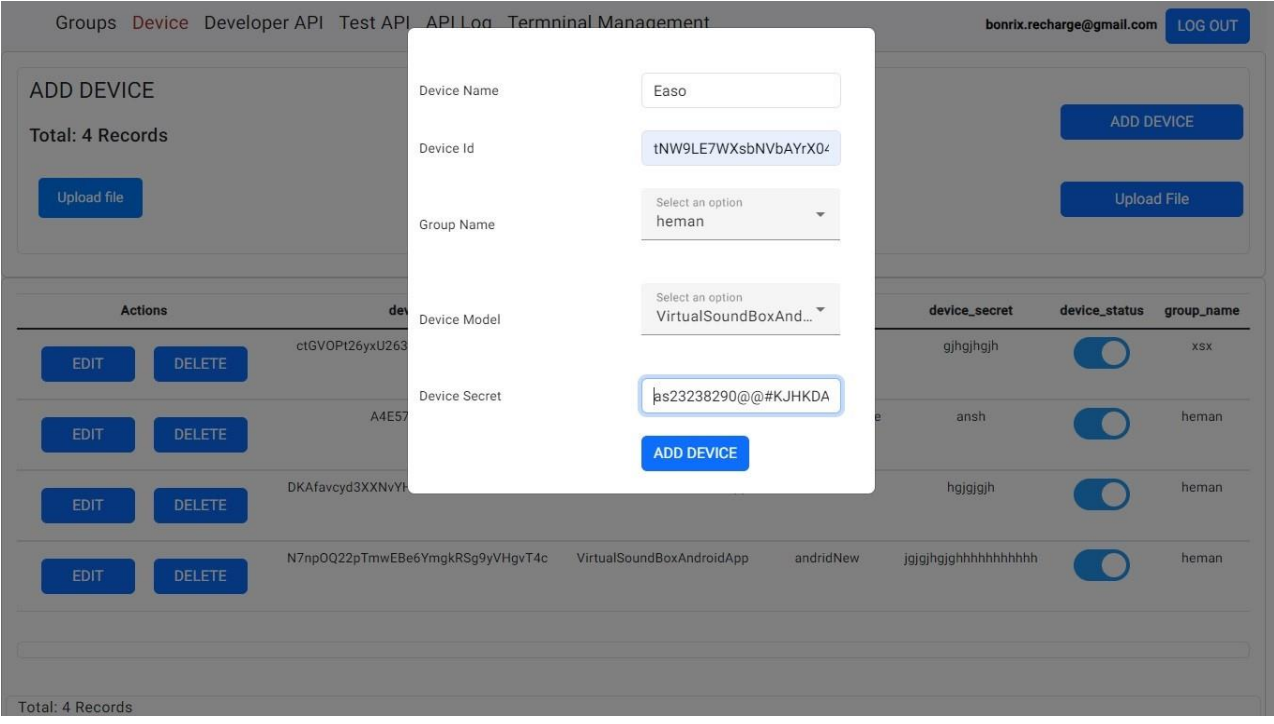

## **Add Group**

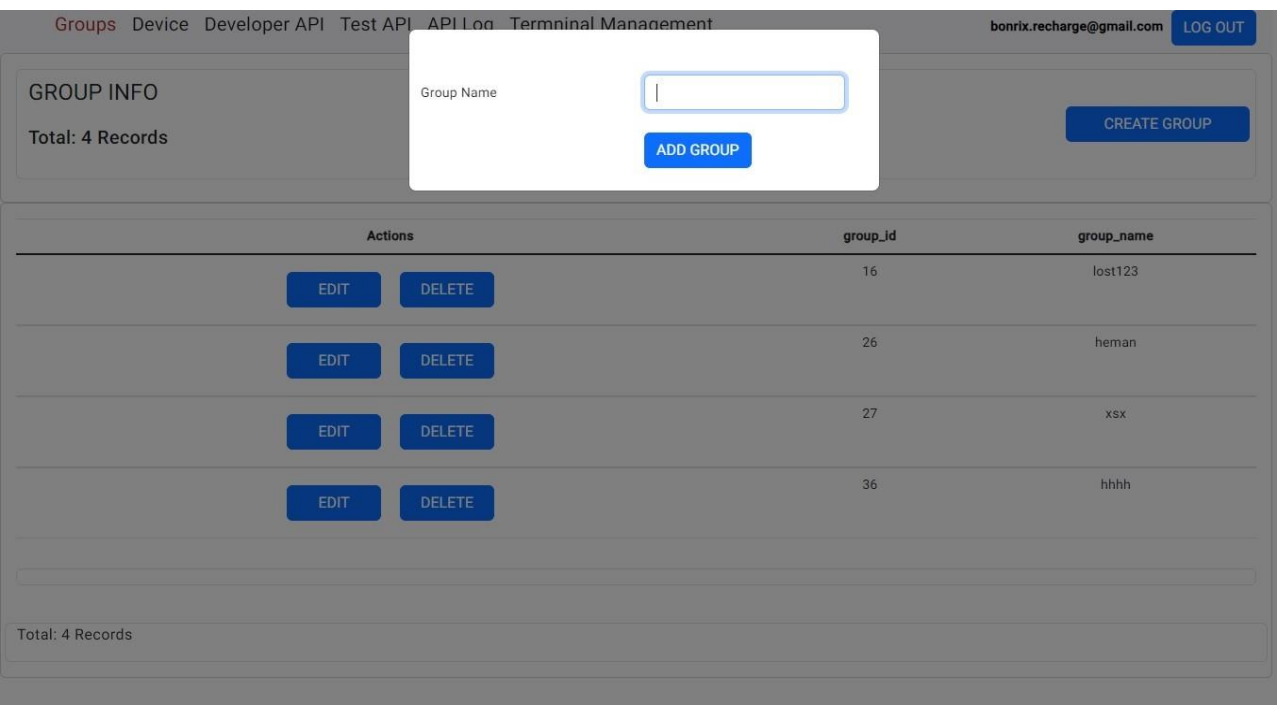

## **Add IP address & create IP key**

the control of the control of the control of the control of

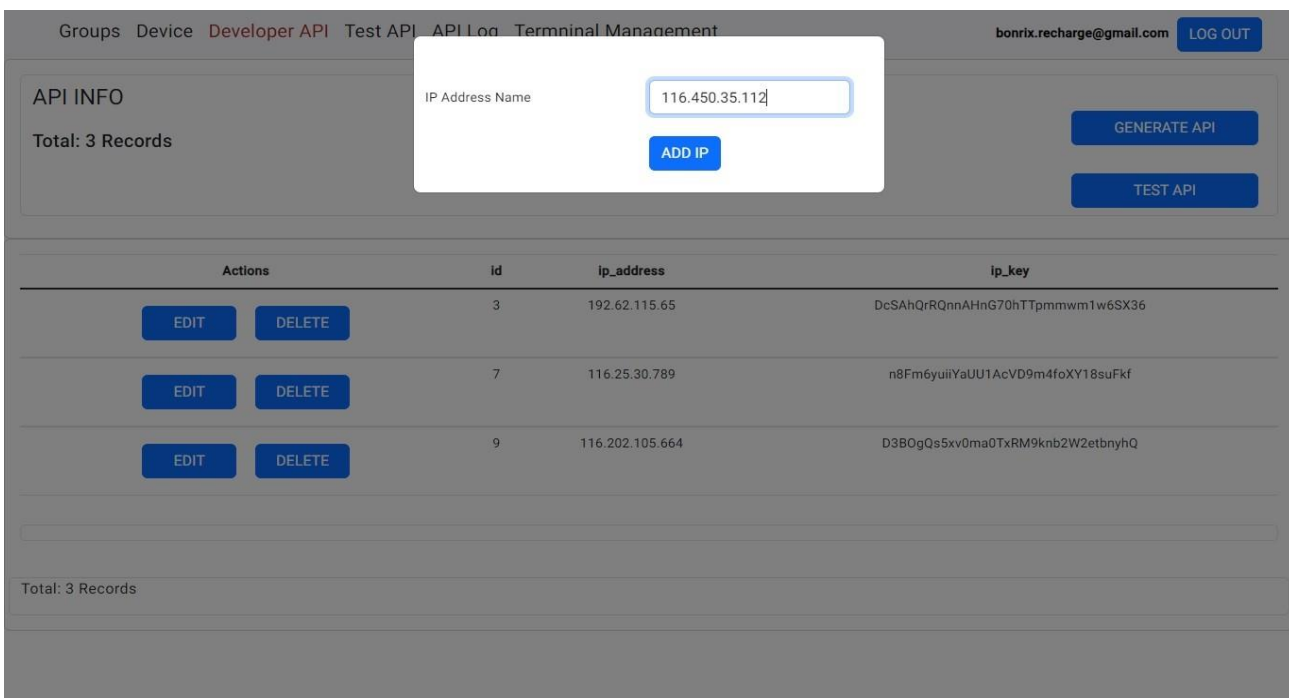

### **Test API**

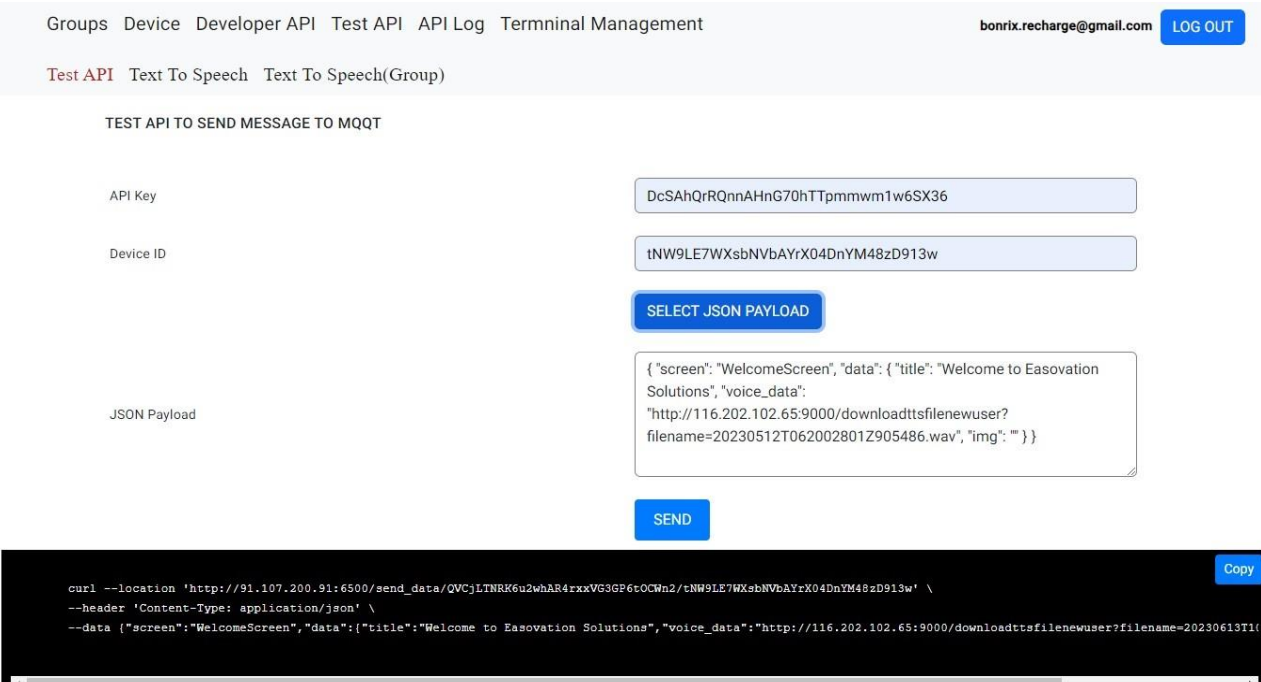

## **Text To Speech**

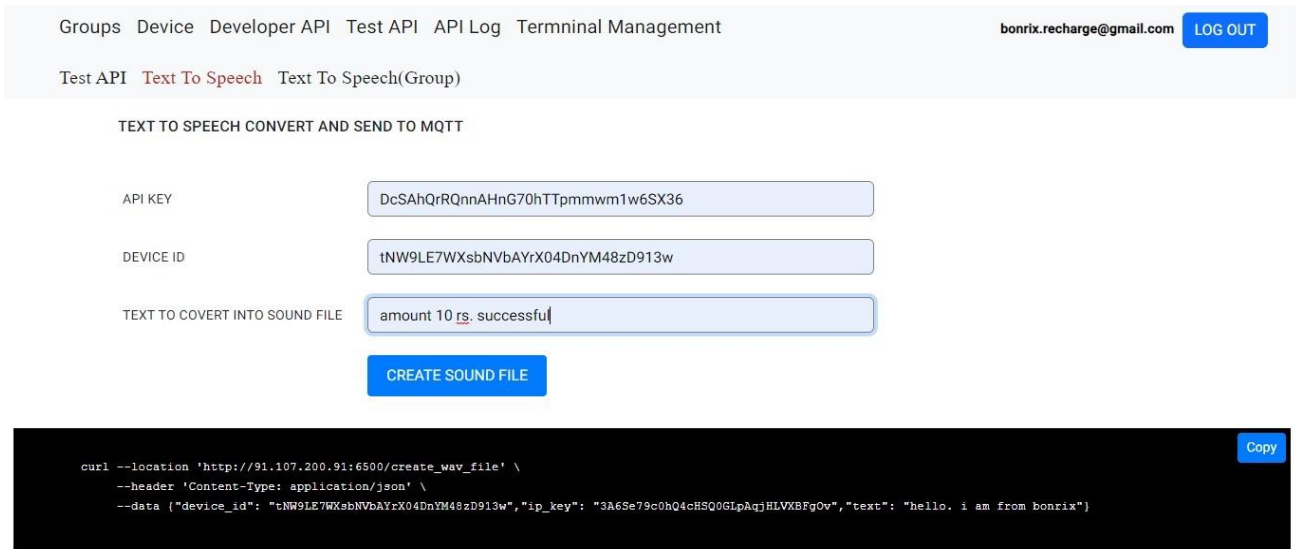

# **Text To Speech(Group)**

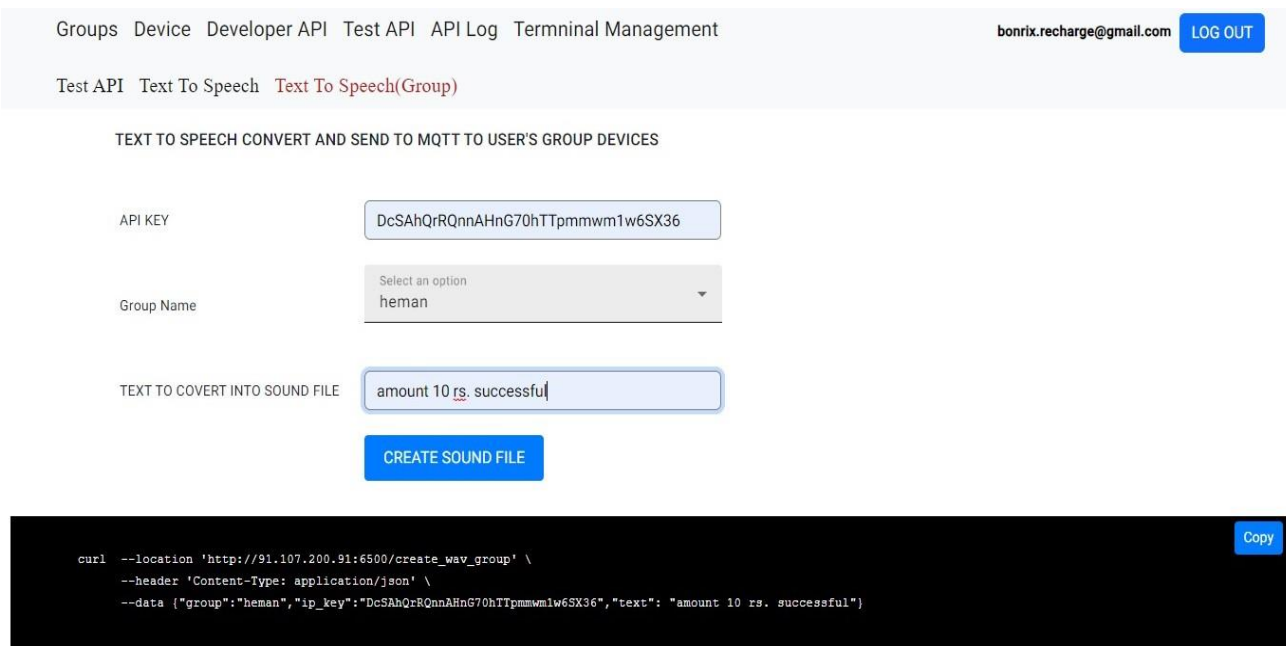

# **Api Log**

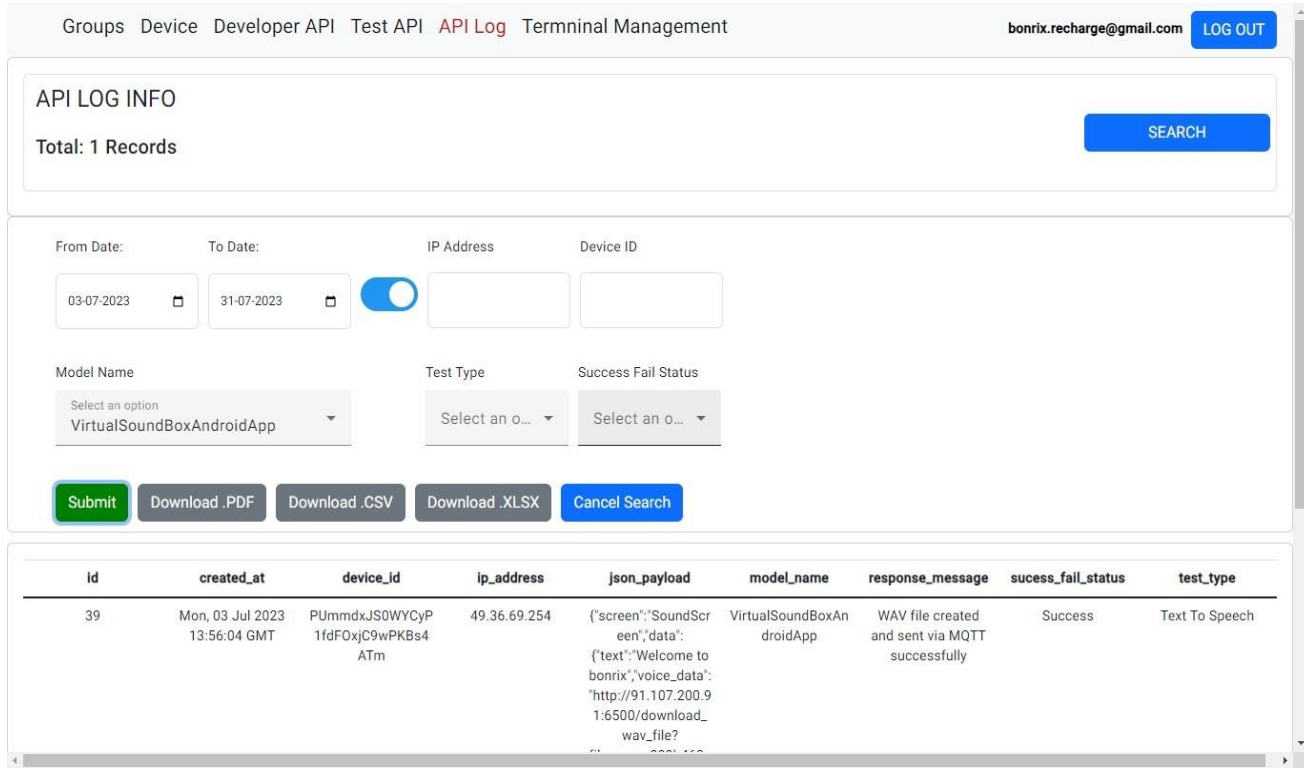

Groups Device Developer API Test API API Log Termninal Management bonrix.recharge@gmail.com LOG OUT Device Event Log Test Device Online Dashboard Summary Device Event Log SEARCH Total: 220 Records device date device mod global\_ip\_ad global\_user\_ local\_ip\_add mqtt\_setting system date

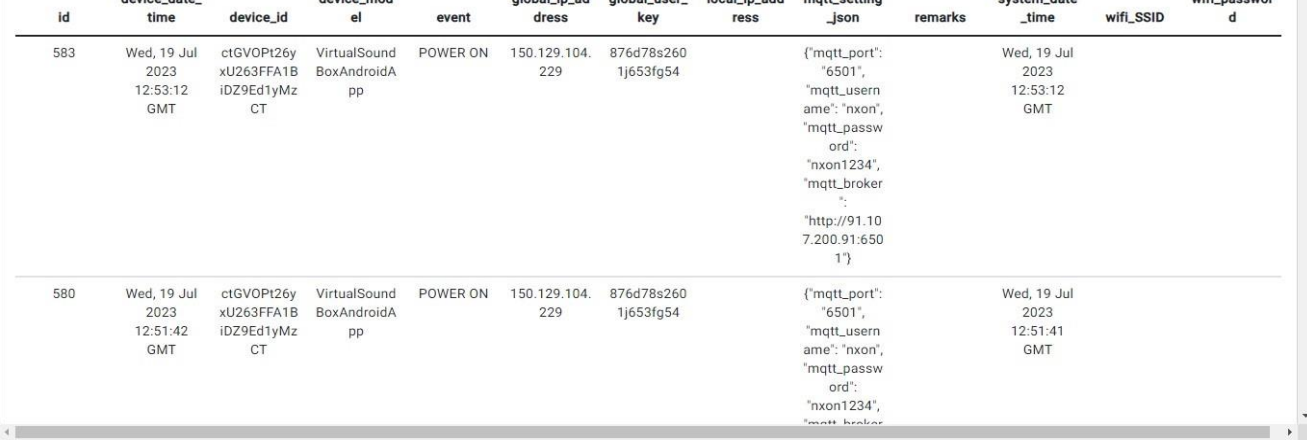

#### **Online Dashboard**

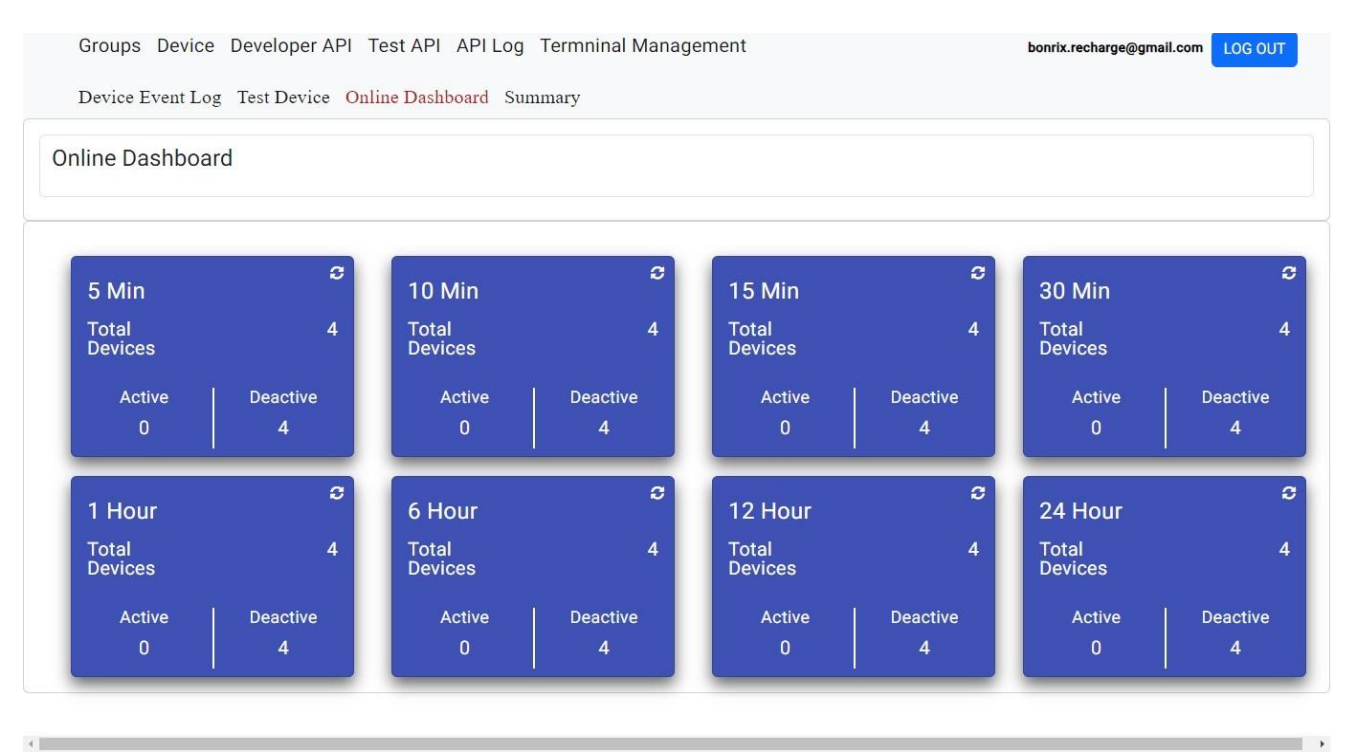

 **THANK YOU Bonrix software systems.**